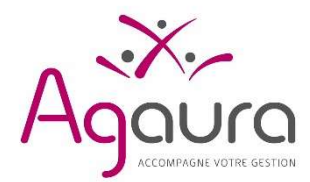

Adresse : 216 rue André Philip CS 74459 - 69421 Lyon Cedex 03 Bureaux secondaires : Jassans- Rottier 01, Seyssinet-Pariset 38, St-Etienne 42, Roanne 42 Tél : 04.72.11.37.60 Site internet : www.agaura.fr

### Notice « Adhérents sans conseil »

Lyon, le vendredi 1er mars 2024

Madame, Monsieur,

Dans le cadre du respect des obligations légales de télétransmission des déclarations fiscales BNC, nous vous présentons ci-après les modalités de communication à Agaura de votre déclaration 2035, les annexes ainsi que des pièces jointes.

Pour faciliter la réalisation de l'examen de cohérence et de vraisemblance de votre déclaration 2035, et des déclarations de TVA (si vous êtes assujetti(e)), nous vous remercions d'accorder la plus haute importance aux éléments à fournir à Agaura ainsi qu'à leurs contenus.

# Eléments à fournir :

.. Avant le 26/04/2024 (saisie site Agaura)

2. Avant le 05/04/2024 (envoi papier)

- 1. Déclaration 2035 de l'exercice comptable 2023 dûment complétée et ses annexes.
- 2. Informations complémentaires détaillant certains postes (bordereau d'informations ou formulaires OGBNC).
- 3. Balance générale informatique ou récapitulatif annuel du livre-journal de l'année 2023.
- 4. Si vous êtes assujetti(e) à la TVA : copie des déclarations de TVA de l'exercice 2023 (si ce n'est déjà fait)
- 5. Si vous êtes associé(e) d'une ou plusieurs SCM : copie de(s) déclaration(s) 2036 de la SCM exercice 2023
- 6. Mention expresse éventuelle.
- 7. Crédits d'impôts : Formulaire 2069 RCI
- 8. Annexes obligatoires (si concerné(e)) : Formulaire DECLOYER, annexes ZFU-TE, ...
- 9. Si vous utilisez un logiciel comptable : vous devez attester soit à partir de l'OGID00 ou sur le bordereau Agaura que le logiciel utilisé est conforme aux exigences techniques de l'administration ou transmettre le test de validité du Fichier des Ecritures Comptables (voir explication détaillée sur notre site www.agaura.fr \ Infos pratiques \ Outil de test des fichiers des écritures comptables FEC).

Pour rappel, le tableur EXCEL n'est pas considéré comme étant un logiciel de comptabilité dans la mesure où il ne permet pas l'inaltérabilité et l'intangibilité des données saisies. Dans ce cas, une mise en conformité est nécessaire soit par le recours à une comptabilité tenue sur un livre-journal papier soit par le biais d'un logiciel comptable conforme à la règlementation.

- 10. Si vous êtes tiré au sort pour l'Examen Périodique de Sincérité (EPS) (information communiquée à la réception de votre déclaration fiscale par AGAURA) ou si vous avez choisi de le substituer par l'Examen de Conformité Fiscale (ECF), vous devrez envoyer par messagerie à l'adresse FEC@agaura.fr :
	- Dans le cas où vous utilisez un logiciel comptable, le Fichier des Ecritures Comptables (FEC) au format « TXT »
	- Dans le cas où votre comptabilité est tenue manuellement sur registre papier, le détail mensuel de vos dépenses professionnelles en format « PDF »

L'examen périodique de sincérité (EPS), instauré par l'article 37 de la loi de finances rectificative pour 2015 (loi n°2015-1786 du 29 décembre 2015) et dont les contours ont fait l'objet de décret et arrêtés ministériels, a étendu la mission d'examen de cohérence, concordance et vraisemblance (ECCV) de votre déclaration fiscale professionnelle et ses annexes à la demande et l'analyse de certaines pièces justificatives de dépenses et/ou de certains avantages fiscaux (ZFU, ZRR, JEI, réductions et crédits d'impôts,…). ATTENTION : En cas d'absence de pièce(s) justificative(s), il vous sera demandé de rectifier la déclaration BNC 2035.

Contrairement à l'ECCV, qui est un examen annuel, l'EPS est conduit sur certains dossiers sélectionnés selon des règles fixées par arrêté. Les adhérents sans expert-comptable font l'objet d'un EPS au moins une fois tous les trois ans. Les adhérents avec expert-comptable font l'objet d'un EPS au moins une fois tous les six ans.

## 1. Saisie sur le site Extranet d'Agaura (*fortement conseillée*) Envoi à Agaura avant le vendredi 26 avril 2024

#### Démarche

- 1. Connexion sécurisée au portail WEB Agaura à travers un LOGIN et un MOT DE PASSE (www.agaura.fr \ Accès portail WEB sécurisé \ Login + mot de passe \ Saisie des déclarations \ Accéder à la saisie de la déclaration fiscale). Ces codes d'accès vous ont été déjà adressés par voie postale. Si vous n'êtes pas en possession de ces codes, merci de prendre contact avec nos services. Une aide en ligne (Guide de saisie de la déclaration fiscale 2035) est proposée.
- 
- 2. Saisie de la déclaration 2035, de toutes les informations complémentaires (tableaux OGBNC et OGID00) et du document DECLOYER, si vous êtes locataire. Mais aussi de la nouvelle annexe récapitulative de certains crédits d'impôts N° 2069 RCI.
- 3. Si votre Chiffre d'affaires 2023 est supérieur à 152 500 € HT et,
	- Si vous exercez dans le cadre d'une entreprise mono-établissement n'employant pas de salariés exerçant une activité plus de trois mois dans plusieurs communes, Il suffit seulement de remplir le tableau 2035 E.
	- Si vous exercez dans le cadre d'une entreprise multi-établissement ou d'une entreprise monoétablissement employant des salariés plus de trois mois dans plusieurs communes, il vous faudra compléter, le tableau 2035 E, ainsi que le cadre II (Répartition des salariés) de la déclaration 1330 CVAE.
- 4. Envoi de la déclaration 2035 saisie, des informations complémentaires avec la possibilité de joindre des fichiers à votre envoi (balance, extrait de comptes, relevé SNIR, et du document DEC LOYER si vous êtes locataire ou occupant à titre gratuit de locaux…). Merci de préciser votre Nom/Prénom et numéro d'adhérent AGAURA sur chaque document.
- 5. Un mail d'accusé de réception vous sera adressé contenant une synthèse des informations recues par Agaura ainsi que le fichier de votre déclaration 2035 au format PDF. Merci de vérifier le résultat fiscal porté sur cette déclaration jointe.

En cas d'erreur, vérifiez les éléments saisis et procédez aux rectifications si nécessaire.

6. Un courrier de confirmation de télétransmission (e-mail ou courrier) vous sera retourné après la confirmation de réception de votre déclaration par les services des impôts. Il vous sera précisé dans ce courrier votre numéro d'attestation d'adhésion.

#### Les plus :

- 1. Reprise des données permanentes présentes lors d'une saisie l'année précédente (liste des immobilisations, nom, prénom, adresse, numéro SIRET, activité exercée, …).
- 2. Totalisation automatique permettant d'éviter les erreurs arithmétiques.
- 3. Report automatique de plusieurs zones (résultat, dotations aux amortissements, ...) permettant de rendre la saisie plus rapide et le risque d'erreur plus faible.
- 4. Enregistrement automatique des données saisies. La saisie peut, donc, se faire en plusieurs fois.
- 5. Contrôle de l'ensemble de la saisie et alerte sur les zones d'erreurs éventuelles pour rectification avant l'envoi de la déclaration à Agaura.
- 6. Simplification des démarches pour la production de la déclaration 1330 CVAE et des crédits d'impôts pour les entreprises concernées.
- 7. Envoi automatique de la déclaration 2035 au format PDF sur votre email à la fin de la saisie (pour vos archives).

### 2. Etablissement papier de la déclaration 2035 Envoi à Agaura avant le vendredi 5 avril 2024

- 1. Un exemplaire de la déclaration 2035, millésime 2024, est à votre disposition sur notre site internet (www.agaura.fr \ Campagne fiscale 2024 \ BNC), ainsi que des outils complémentaires : bordereau d'informations Agaura BNC, feuilles de calcul EXCEL des indemnités kilométriques, du plafonnement des cotisations en Loi Madelin, …
- 2. La déclaration 2035 ainsi que le **bordereau d'informations complémentaires** remplis par vos soins doivent, obligatoirement, être datés et signés.
- 3. La déclaration 1330 CVAE (www.agaura.fr \ Campagne fiscale 2024 \ BNC) et/ou le tableau 2035 E si votre chiffre d'affaires de l'année 2023 dépasse 152 500 € HT. Les entreprises exerçant leur activité dans le cadre d'un mono-établissement et n'employant pas de salariés exerçant une activité plus de trois mois dans plusieurs communes sont dispensées de l'établissement de la déclaration 1330 CVAE. Seule la déclaration 2035 E sera à renseigner.
- 4. Votre envoi à Agaura doit comprendre l'ensemble des documents demandés (cf. liste en première page de ce courrier) et se faire avant le vendredi 5 AVRIL 2024. Après cette date, saisie obligatoire sur le Portail WEB d'Agaura. Dans le cas où vous n'êtes pas en possession de vos identifiants, nos services sont à disposition pour vous les fournir par messagerie électronique sur l'adresse déjà connue par nos services.
- 5. Votre déclaration sera saisie et télétransmise par Agaura aux services des impôts avec l'attestation d'adhésion (procédure mandat).
- 6. Un courrier de confirmation d'envoi de votre 2035 vous sera retourné (e-mail ou courrier) après la confirmation de réception de votre déclaration par les services des impôts des entreprises. Il vous sera précisé dans ce courrier votre numéro d'attestation d'adhésion.
- 7. Contrôle du résultat fiscal télétransmis : un exemplaire de votre déclaration 2035 communiquée aux services fiscaux est disponible sur votre espace du portail WEB (www.agaura.fr \ Accès portail Web sécurisé \ Login + Mot de passe \ Outils \ Mes documents \ Dossier fiscal xxxx2023). Il convient de la vérifier dès que ce document sera mis en ligne et de faire procéder aux rectifications nécessaires en cas d'erreur ou d'omission.

Nous vous proposons de répondre à vos interrogations, le cas échéant, en fixant un rendez-vous téléphonique ou en présentiel avec l'un de nos analystes.

Notre accueil téléphonique joignable au 04 72 11 37 60 vous proposera les créneaux disponibles pour cet échange (du lundi au vendredi : de 9h00 à 12h00 et de 13h30 à 16h00).

Un guide fiscal BNC 2024 est à votre disposition dans votre espace privatif sur le Portail WEB sécurisé d'Agaura : Administratif – Téléchargements.

Agaura organise également des sessions formation gratuites, en ligne, sur les thèmes, notamment, de la déclaration 2035 et tableau de passage. Le planning de ces réunions est à votre disposition sur notre site Agaura dans la rubrique Formations.

Dans l'attente de la réception de vos documents fiscaux et de leurs annexes, nous vous prions d'agréer, Madame, Monsieur, l'expression de nos sentiments distingués.

Les co-présidents B. CHEBBAH & S. BADINA